### **Injury Log Board**

(Version 1.0)

Incident Independent

**Description:** This board is utilized by the Loudoun County Fire-Rescue (LCFR) Office of Health and Safety personnel to document and track injuries and illnesses sustained by LCFR personnel. This board provides a mechanism to monitor a variety of leave types used.

**Views:** There are three list views for this board. One for creating, editing and deleting records. A second list view for creating and editing records and a third that can view only the information.

**List View –** This view lists the injury records and utilizes color coding for the record status.

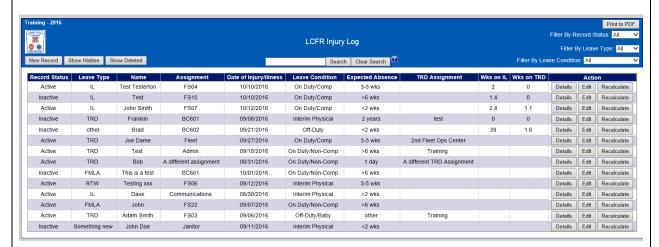

#### **Default Features**

- New Record button to create a new record. (Not available on the view only list.)
- Show Hidden button to view records in the list view that are older than 90 days old.
- Details button to view details for the corresponding injury record from the list with the various leave balances.
- Edit button to modify the corresponding injury record. (Not available on the view only list.)
- Color coded leave balances exceed set limits to easily identify potential issues.
- Search capability on the Name, Assignment, TRD Assignment, and Notes.
- Print to PDF feature to produce a printable view without the various buttons.
- Filter (by Status, Leave Type, and Leave Condition) buttons to narrow the scope of records displayed.

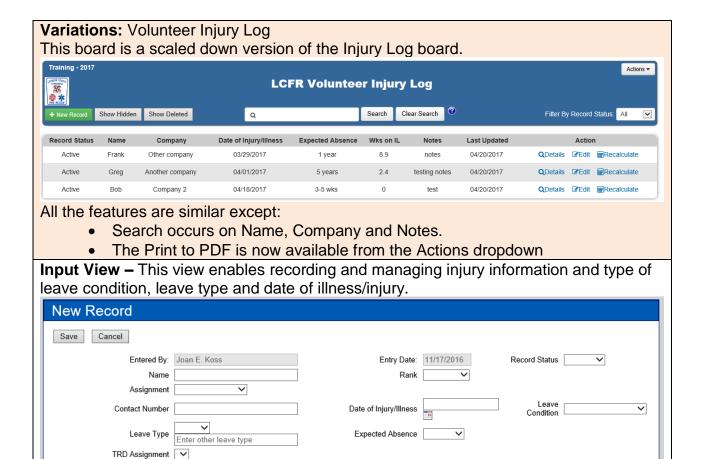

#### **Default Features**

Notes

Add Notes

- Drop down lists to maintain data consistency
- Notes field with updated by information with update code to indicate who made the entry and when.

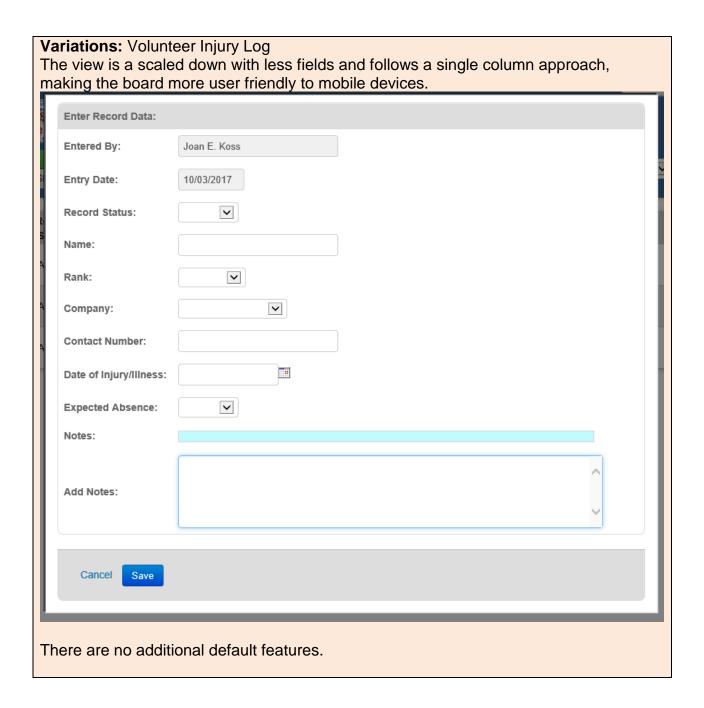

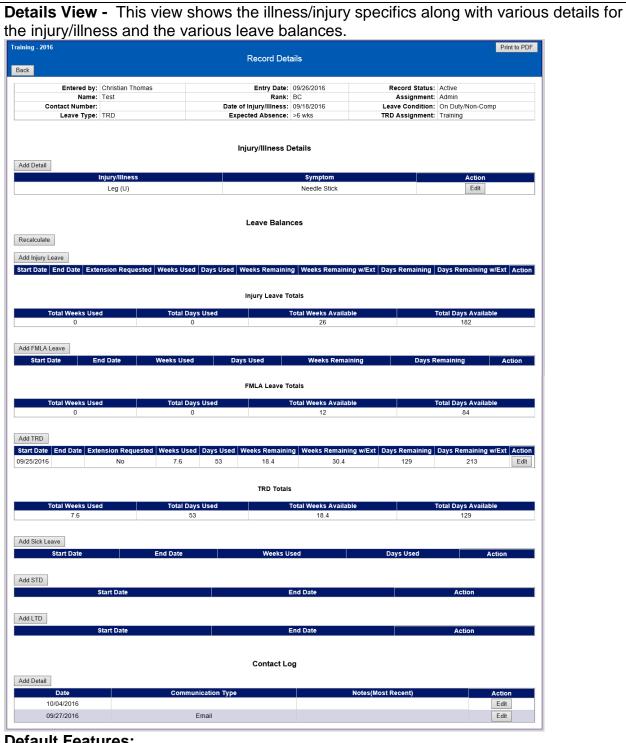

#### **Default Features:**

- Back button to go back to the list view.
- Add...buttons to add different leave information or contact log data.

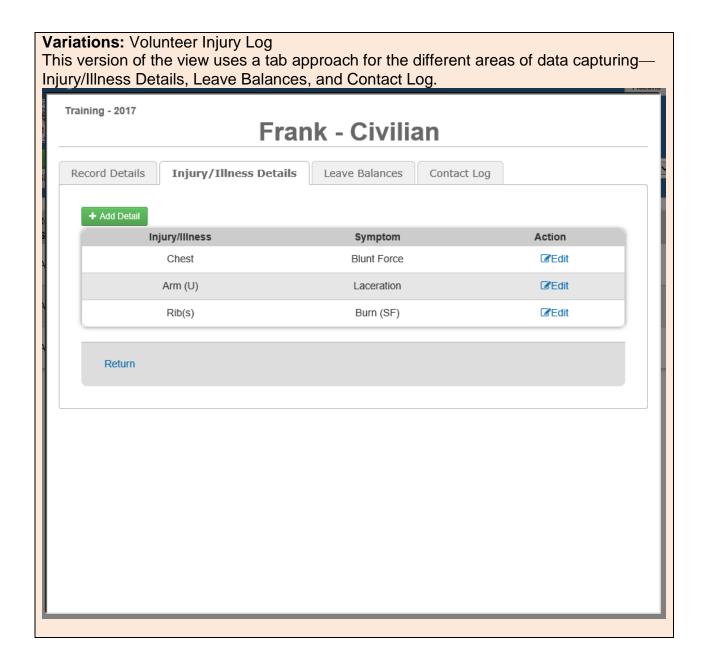